# **1 iPad** の基本操作編

## 1**-**1 **iPad** の基本的な使い方

iPad は電源を入れてすぐに直観的に使っていただける操作性に優れた端末です。 まずは基本操作を確認してみましょう。

## ■ 電源を入れて起動する

本体右上にある「スリープボタン」をゕップルのロゴが表示されるまで長押しすると、電源が入ります。 本体正面下の中央にある「ホームボタン」を押すと、いつでも iPad のメニュー画面に戻ることができます。

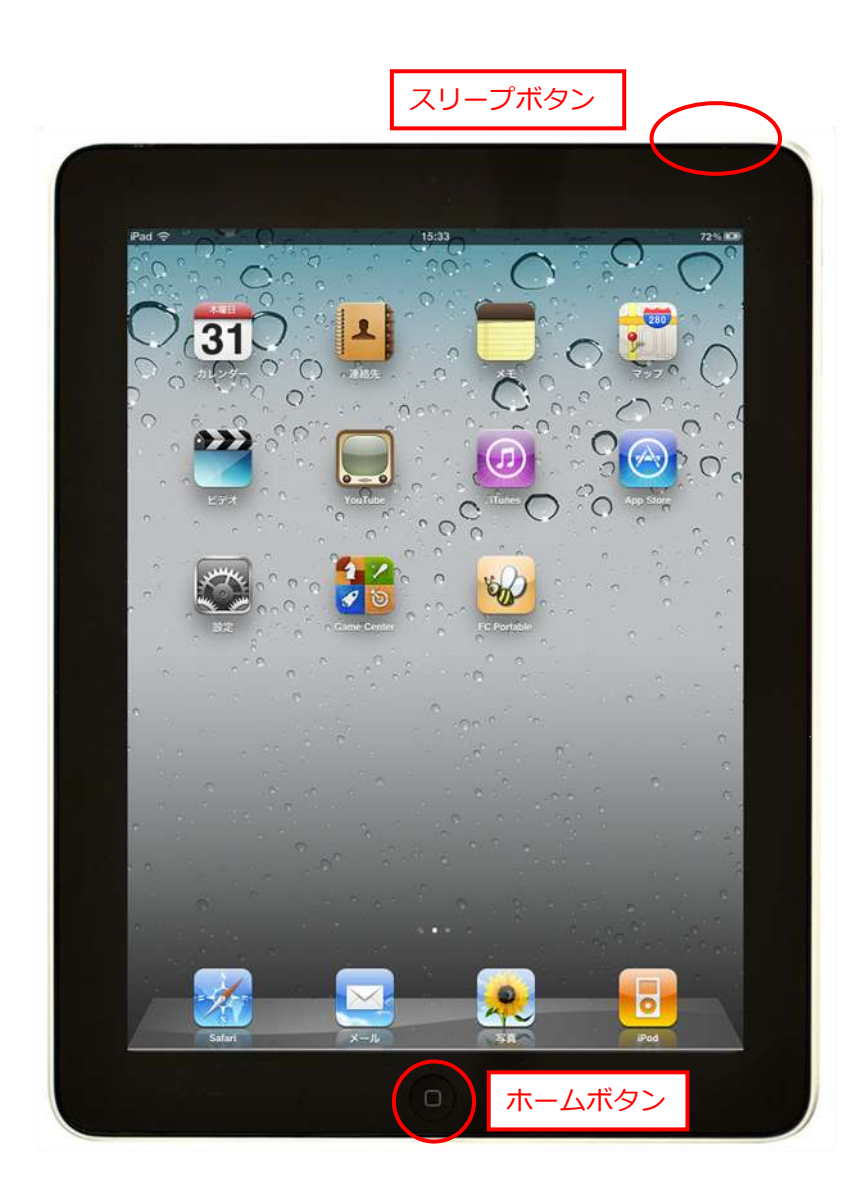

# ■ スリープ (ロック) とロック解除

iPad をしばらく使用しない場合や、アプリ使用中に画面を見せたくない場合は一旦スリープ状態にします。 本体右上にあるスリープボタンを押すとスリープ状態(ロック状態)になります。 ロック状態を解除するには、再度スリープボタンを押すか、ホームボタンを押します。画面にロック解除 のスライダーが表示されるので、右へドラッグするとロック状態を解除することができます。

■ タップ

画面を指で軽くたたくことを「タップ」と呼びます。

ゕプリを起動するとき、画面上に表示されている内容から何か選択するときに行う動作です。パソコンの クリックと同じです。

参考:指で素早く 2 回たたくことを「ダブルタップ」といいます。パソコンのダブルクリックと同じです。 ファーストケア・ポータブルではあまり使用しません。

ケア記録入カアプリ「ファーストケア・ポータブル」では、このタップ操作をよく行います。

・ファーストケア・ポータブルを起動するとき、アイコン(ミツバチのアイコン)をタップしてアプリを 起動します。

・画面上のものを選択するときにタップして選択します。

(例:入所者を選択するとき、記録を表示するとき、リストから値や項目を選択するときなど)

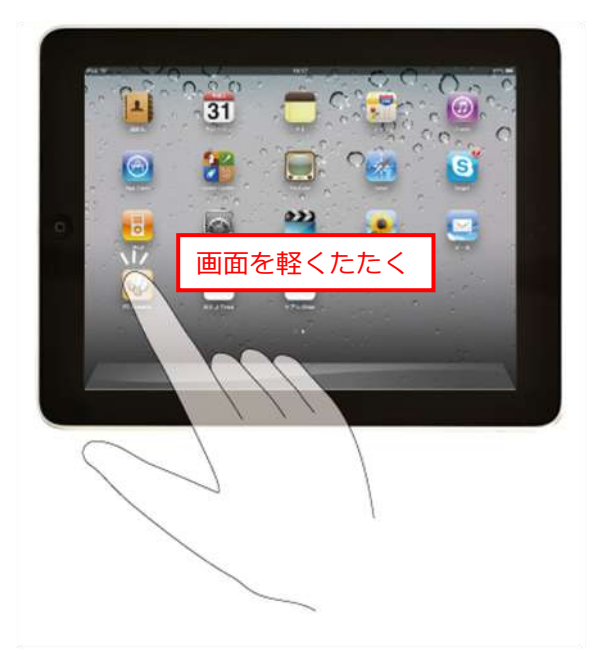

### ■ フリック

画面上で指の腹の部分ではじくように動かす動作を「フリック」と呼びます。 高速で画面をスクロールするときに行う動作です。止める場合は画面上をタップまたはタッチします。

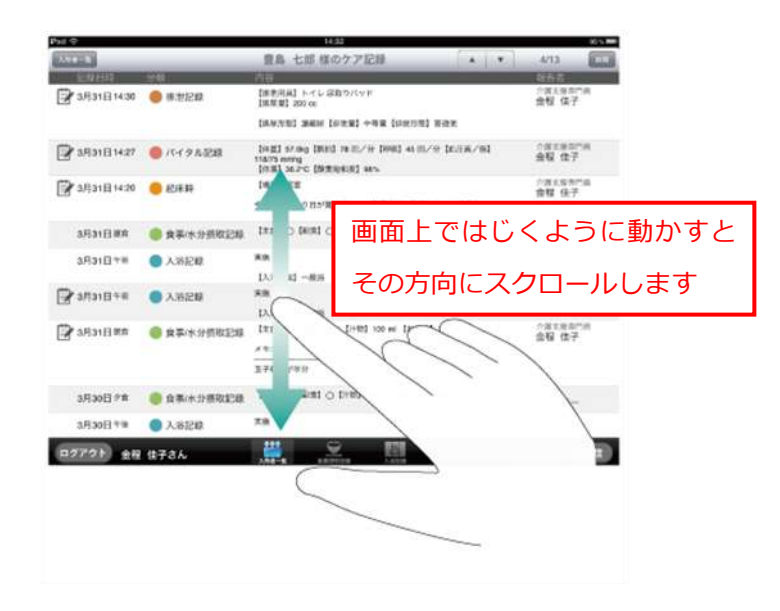

## ■ キーボード入力

入力時は画面上にキーボードが表示されます。

パソコンのキーボードと同じように使います。必要に応じて入力モードを切り替えて入力します。 入力が終了したら、キーボードの右下にある [キーボードを閉じる] ボタンをタップします。

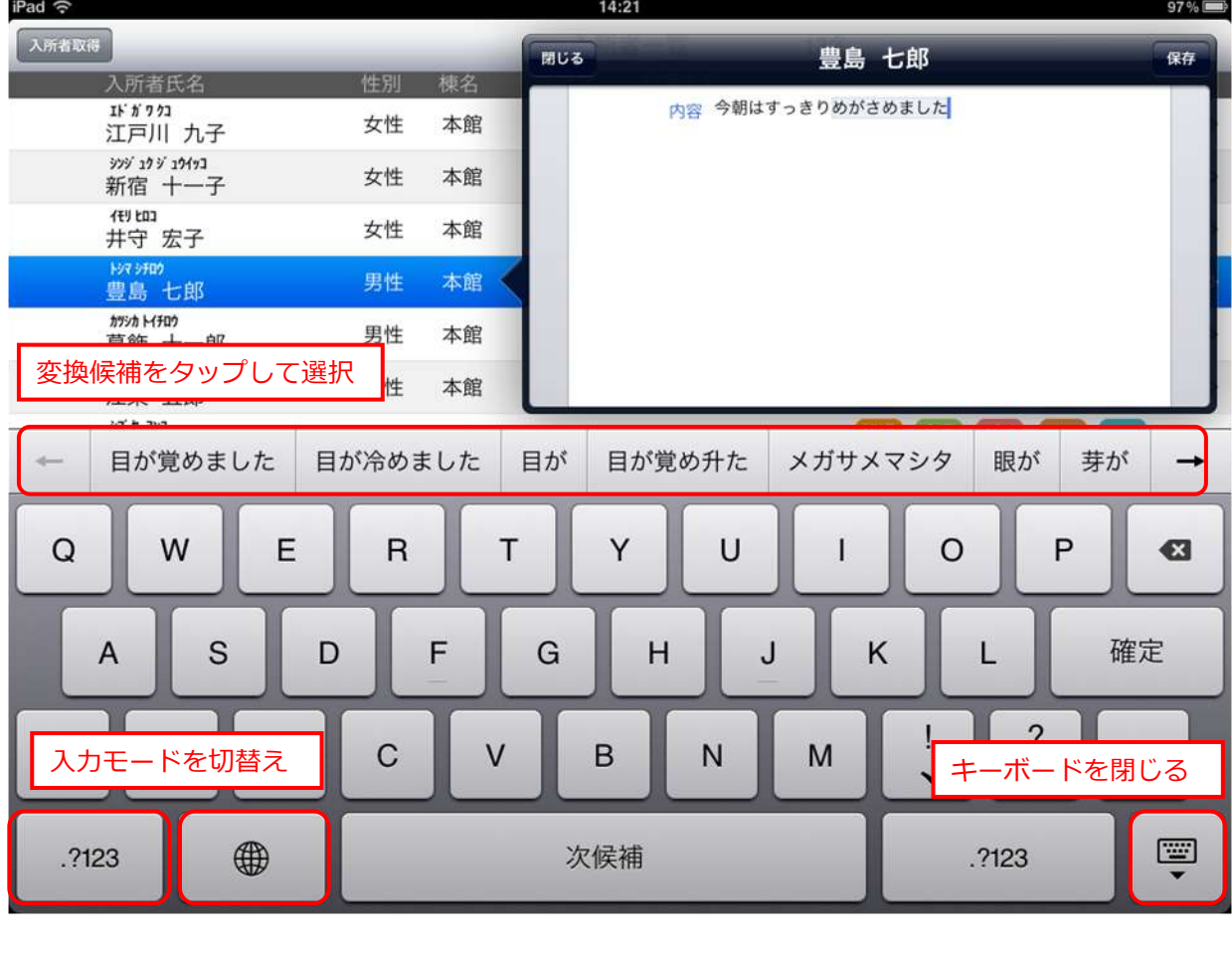

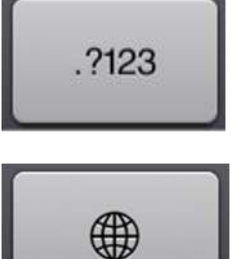

数字・記号キーボードに切替え

ローマ字入力・直接入力の切替え

ローマ字入力の場合はキーボード上部に変換候補が表示されます。

### ドラッグ

指をすべらせる動作を「ドラッグ」と呼びます。

ロック解除や iPad を終了するときなどスラダーが表示されたときに行う動作です。 ファーストケア・ポータブルの操作ではあまり使用しません。

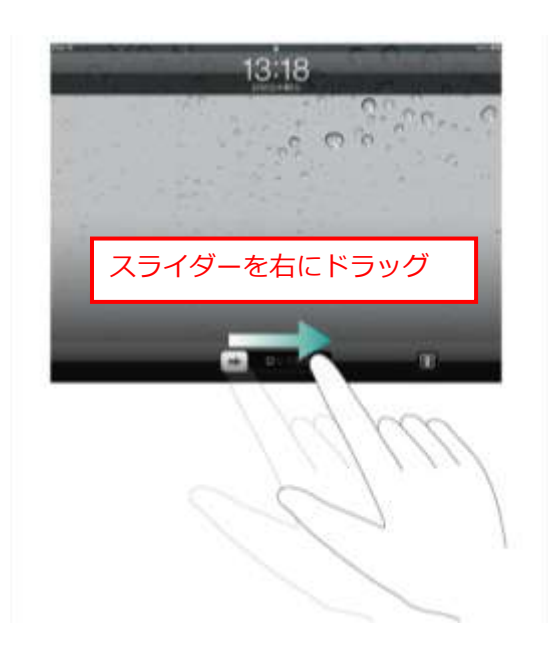

■ ピンチアウト/ピンチイン

iPad の特徴でもある画面の拡大・縮小機能です。 2 本の指で画面を広げると拡大表示になります。逆に画面上で指を使って縮めると縮小します。 ファーストケア・ポータブルの操作ではあまり使用しません。